Guia do usuário

# L1730S **\*FT** L1930S \* FT L1930SQ

 $N$ ão deixe de ler a seção Cuidados importantes antes de utilizar o produto. Mantenha o Guia do usuário (CD) em um local de fácil acesso, para futuras

consultas.

 $J<sub>b</sub>$ bserve a etiqueta colada na tampa de trás e passe essas informações ao revendedor quando solicitar manutenção.

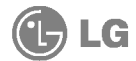

### Cuidados importantes

Este aparelho foi projetado <sup>e</sup> produzido para assegurar sua seguranca pessoal. No entanto, <sup>o</sup> uso indevido pode provocar choque eletrico ou incendio. Para permitir a operacao correta de todas as proteções incorporadas neste monitor, observe as seguintes regras básicas para instalação, uso e manutenção.

#### **Seguranca**

Use somente o cabo elétrico fornecido com o aparelho. Caso seja utilizado outro cabo elétrico, que não o fornecido pelo fornecedor, verifique se ele é aprovado pelos padrões nacionais aplicáveis. Se o cabo de alimentação estiver com algum tipo de problema, entre em contato com o fabricante ou com o fornecedor de serviço autorizado mais próximo para substituí-lo.

O cabo de alimentação é utilizado como o dispositivo principal de desconexão. Depois da instalação, verifique se o acesso à tomada é fácil.

Somente use o monitor com uma das fontes de alimentação indicadas nas especificações deste manual ou listadas no monitor. Caso não tenha certeza do tipo de fonte de alimentação que possui em casa, consulte <sup>o</sup> revendedor.

Tomadas de corrente alternada sobrecarregadas e cabos de extensao sao perigosos. Assim como o são cabos de alimentação desfiados e conectores quebrados, que podem provocar incêndio ou choque elétrico. Procure um técnico de manutenção para troca.

Não abra o monitor:

- Nenhuma peça pode ser manuseada pelo usuário.
- Há voltagens perigosas, até mesmo quando estiver desligado.
- $\blacksquare$  Se o monitor não estiver funcionando adequadamente, entre em contato com o revendedor.

Para evitar ferimentos pessoais:

- $\blacksquare$  Não coloque o monitor em uma prateleira inclinada, a menos que esteja seguro.
- Somente use suportes recomendados pelo fabricante.

Para evitar incêndio ou riscos:

- Sempre DESLIGUE <sup>o</sup> monitor quando deixar <sup>o</sup> recinto por um periodo longo. Nunca deixe o monitor LIGADO quando sair de casa.
- $\blacksquare$  Não deixe que crianças joguem objetos dentro das aberturas do gabinete do monitor. Algumas partes internas possuem voltagens perigosas.
- $\blacksquare$  Não acrescente acessórios que não tenham sido projetados para este monitor.
- Durante uma tempestade com relampagos ou quando <sup>o</sup> monitor for deixado desligado <sup>e</sup> sem uso por longos periodos, desligue-o da tomada.

#### Instalação

Não deixe que nada fique ou passe sobre o cabo de alimentação e não coloque o monitor em lugares onde <sup>o</sup> cabo esteja sujeito <sup>a</sup> danos.

Não use este monitor próximo à água como, por exemplo, banheiras, lavatórios, pias de cozinha, tanques de lavar roupa, em pisos molhados ou próximo a piscinas. Os monitores são equipados com aberturas de ventilação no gabinete que permitem a liberação do calor gerado durante seu funcionamento. Se essas aberturas forem bloqueadas, o superaquecimento pode causar falhas que podem provocar incêndio. Então, NUNCA:

- **bloqueie as aberturas de ventilação localizadas na parte inferior colocando o monitor em** cima de camas, sofás, tapetes etc.
- posicione o monitor em uma instalação embutida a menos que haja ventilação apropriada,
- cubra as aberturas com panos ou qualquer outro tipo de material.
- oloque o monitor próximo ou sobre um aquecedor ou outra fonte de calor.

Não esfregue ou bata o Active Matrix LCD em nada rígido uma vez que pode arranhá-lo, estragá-lo ou danificá-lo permanentemente.

Não pressione a tela de cristal líquido com o dedo durante um longo período porque pode resultar em fantasmas na imagem.

Alguns defeitos de ponto podem aparecer como manchas vermelhas, verdes ou azuis na tela. No entanto, isso não terá nenhum impacto ou efeito no desempenho do monitor.

Se possível, use a resolução recomendada para obter uma melhor qualidade de imagem no monitor de cristal líquido. Caso seja usado em um modo diferente da resolução recomendada, algumas imagens escaladas ou processadas podem ser exibidas. Entretanto, essa é uma característica do painel de cristal líquido de resolução fixa.

#### Limpeza

- Desligue o monitor da tomada antes de limpar <sup>a</sup> tela.
- Use um pano ligeiramente umedecido (e nao molhado). Nao use aerossol diretamente na tela do monitor, porque o produto em excesso pode provocar choque elétrico.

#### Empacotamento

Nao jogue fora <sup>a</sup> caixa de papelao nem <sup>o</sup> material de empacotamento para <sup>o</sup> caso de precisar transportar o aparelho. Se precisar mandar o aparelho para outro lugar, coloque-o novamente em sua embalagem original.

#### Descarte com seguranca

- A lâmpada fluorescente usada neste produto contém uma pequena quantidade de mercúrio.
- Não descarte este produto com o resto do lixo comum. O descarte deste produto deve ser feito de acordo com a legislação de sua região.

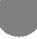

Antes de conectar o monitor, verifique se ele, o sistema do computador <sup>e</sup> outros dispositivos conectados estao desligados.

### Conectando a base de sustentação

- 1. Posicione o monitor com a parte da frente voltada para baixo sobre um colchão ou tecido macio.
- $2.$  Alinhe os ganchos da base com as aberturas correspondentes na base do monitor.
- 3. Insira os ganchos nas aberturas.

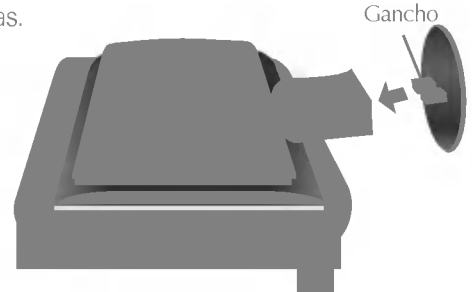

## Remoção da base do suporte.

- 1. Posicione o monitor com <sup>a</sup> frente voltada para baixo sobre uma almofada ou pano macio.
- $2\raisebox{0.2mm}{\text{\circle*{1.5}}}}$  Para remover a base do suporte, segure a parte inferior do suporte com uma mao <sup>e</sup> puxe <sup>a</sup> trava inferior da base com <sup>a</sup> outra mao, conforme mostrado na figura.

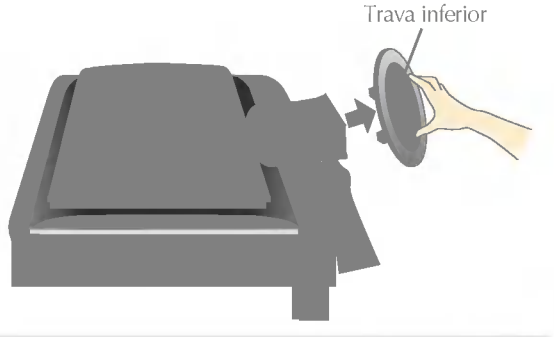

#### Importante

- A ilustração representa o modelo geral de conexão. O seu monitor pode ter alguns itens diferentes dos mostrados na figura.
- Uma vez conectada <sup>a</sup> base de sustentacao, tente nao desconecta-la.
- Não coloque o produto de cabeça para baixo segurando-o pela base de sustentação. O produto pode cair, ser danificado e ainda machucar o seu pé.
- Para evitar ferimentos, tenha cuidado com seus dedos quando estiver movendo alguma tampa deslizante ou encaixando/desencaixando a tampa do suporte.

## Utilização do computador

 $1.$  Abra a porta deslizante e remova a tampa do suporte.

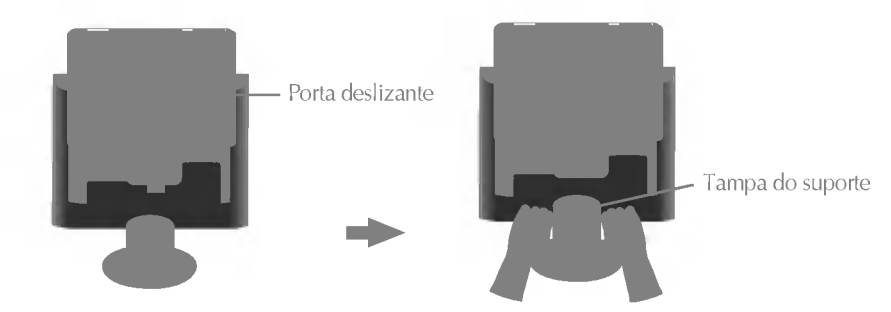

- 2. Conecte o cabo de sinal. Quando conectado, aperte o parafuso para assegurar a conexão. **(1**
- 3. Conecte o cabo de alimentação em uma tomada adequada, de fácil acesso e perto do monitor.  $\bm{\Omega}$

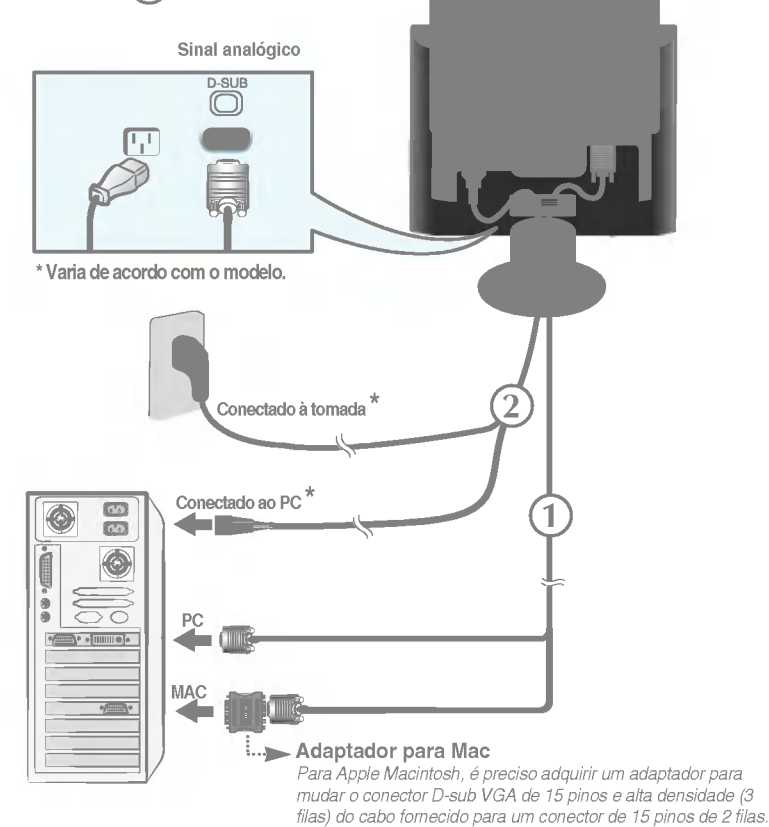

## Conectando o monitor

4. Conecte os cabos, conforme mostrado na figura, ao suporte de cabos para organiza-los de maneira ordenada.

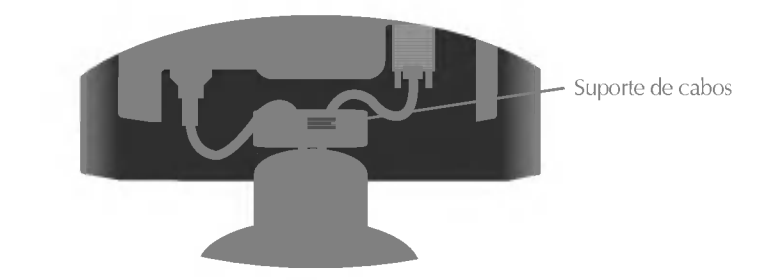

5. Conecte <sup>a</sup> tampa do suporte e puxe <sup>a</sup> porta deslizante para baixo.

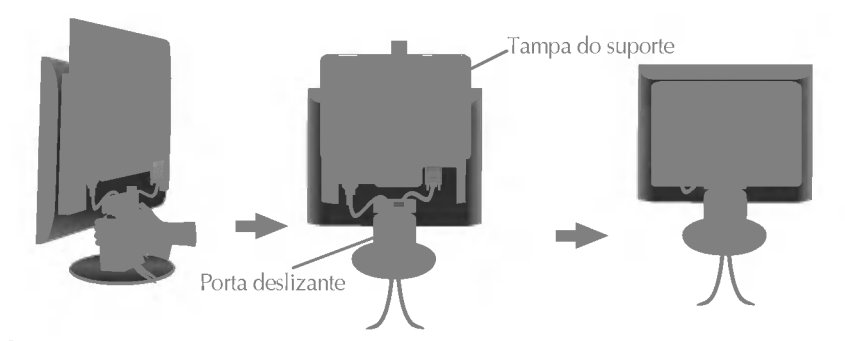

 $6.$  Pressione o botão  $\circ$  no painel frontal para ligar o monitor. Quando o monitor é ligado, a "Função de configuração automática da imagem" é executada.

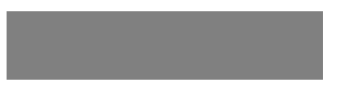

#### **NOTA**

'Função de configuração automática da imagem'? Essa função fornece ao usuário as configurações ideais da tela. Quando o usuário conecta o monitor pela primeira vez, essa função ajusta automaticamente a tela de acordo com a configuração ideal para os sinais de entrada individuais. Se desejar ajustar <sup>o</sup> monitor enquanto em uso ou executar essa função manualmente de novo, pressione o botão "AUTO" no painel frontal do monitor. Caso contrário você pode executar a opção "Conf fabrica" no menu de ajuste do OSD. Entretanto, note que essa opção inicializa todos os itens de menu, exceto "Idioma".

## Controles do painel frontal

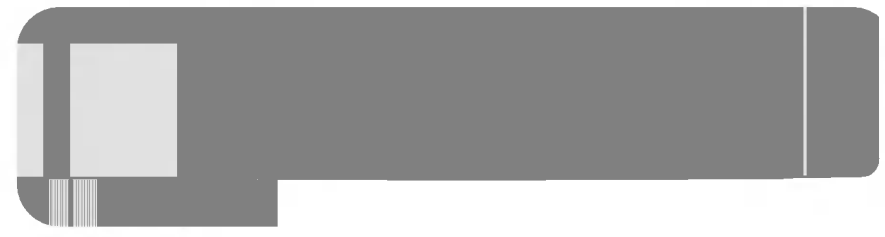

## Parte inferior

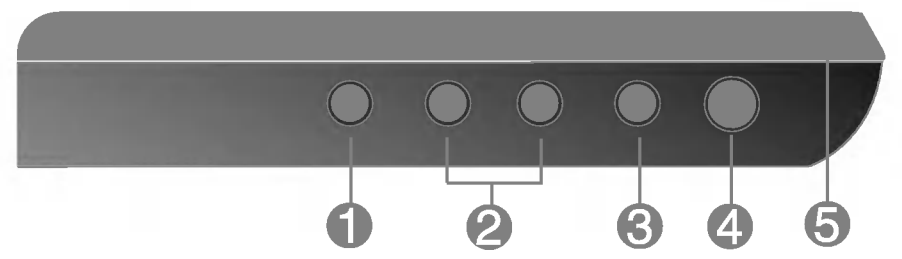

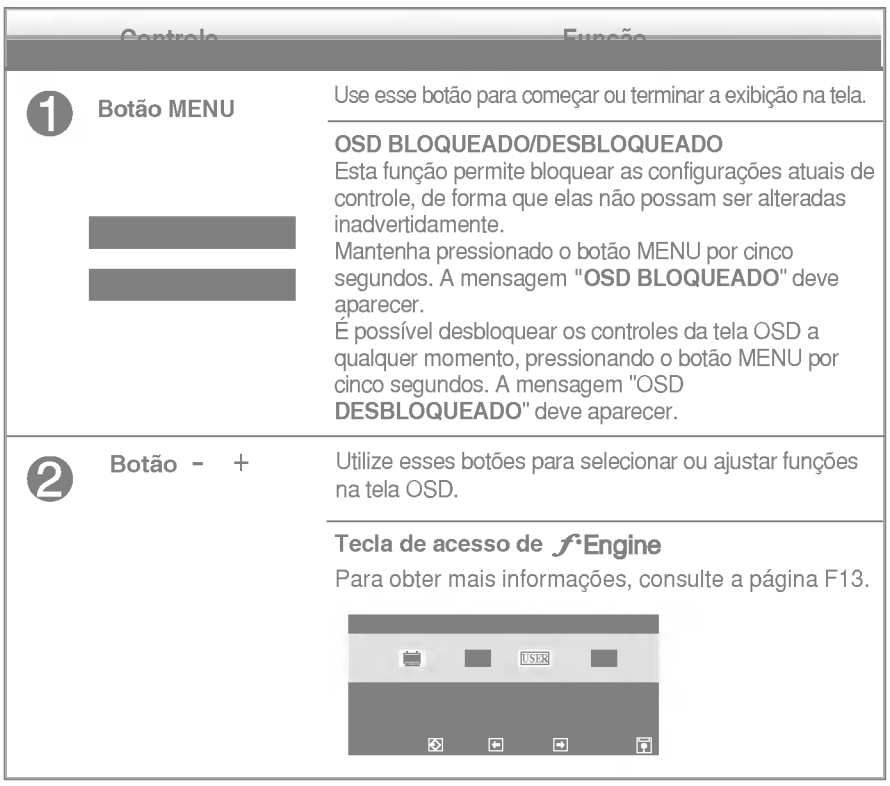

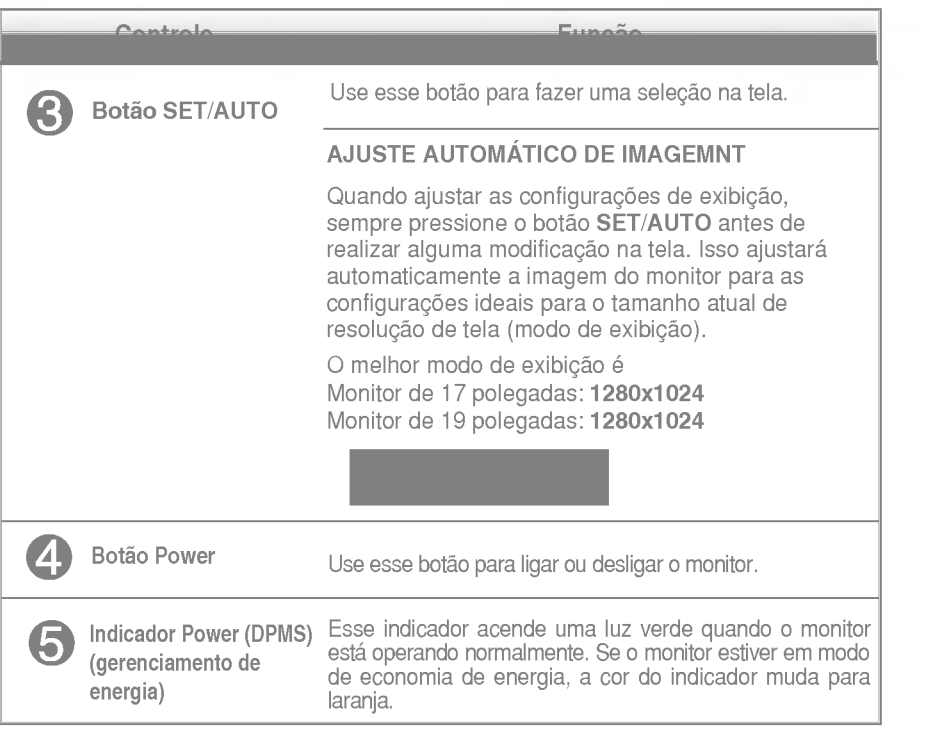

## Ajuste da tela

Com o sistema On Screen Display Control, é rápido e fácil fazer ajustes no tamanho da imagem, na posicao <sup>e</sup> nos parametros operacionais do monitor Abaixo, segue um pequeno exemplo para familiariza-lo com <sup>o</sup> uso dos controles. A próxima seção apresenta um perfil dos ajustes e das seleções disponiveis que podem ser feitos usando o OSD.

#### **NOTA**

Espere pelo menos 30 minutos para que <sup>o</sup> monitor se estabilize antes de fazer qualquer ajuste na imagem.

Para fazer ajustes no On Screen Display, siga estas etapas:

$$
MENU \rightarrow - + \rightarrow SET/AUTO \rightarrow - + \rightarrow MENU
$$

Pressione o botão MENU para exibir o menu principal do OSD.

- Para ter acesso a um controle, use os **botões –** ou +. Quando o ícone desejado estiver em destaque, pressione o **botão SET/AUTO**.
- Utilize os botões / + para ajustar a imagem para o nível desejado. Utilize o **botão SET/AUTO** para selecionar outros itens do submenu.
- **Al** Pressione o **botão MENU** uma vez para retornar ao menu principal para selecionar outra função. Pressione o **botão MENU** duas vezes para sair da tela OSD.

### Salvamento automático

Com <sup>a</sup> tela OSD aberta, <sup>o</sup> monitor salva automaticamente qualquer ajuste feito, mesmo que voce saia do menu ou abra outro menu. Se voce fizer um ajuste e aguardar até que a tela OSD desapareça, o ajuste também será salvo.

A tabela a seguir indica todos os menus de configuração, controle e ajuste do On Screen Display.

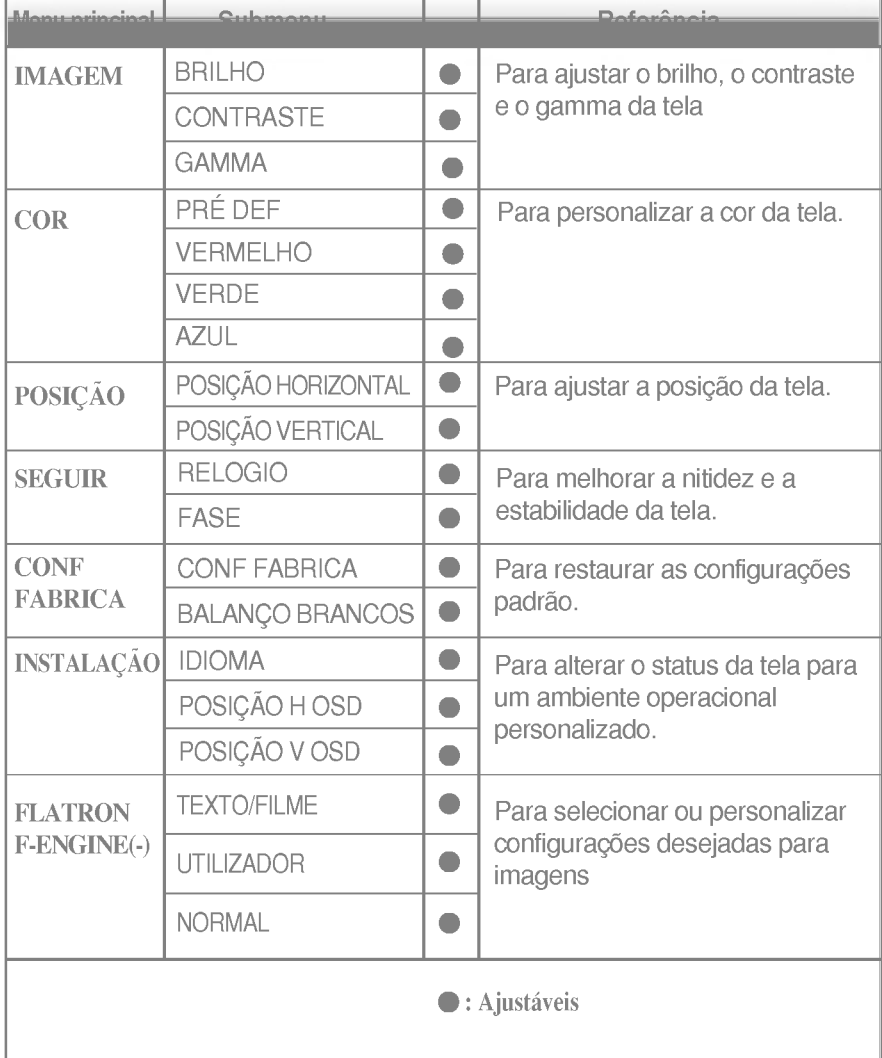

#### NOTA

A ordem dos icones pode ser diferente da apresentada dependendo do modelo (F9~F13).

Anteriormente, foi apresentado o procedimento para seleção e ajuste de um item usando o sistema OSD. Abaixo, estao listados os icones, os nomes dos ícones e as descrições dos ícones de todos os itens do Menu.

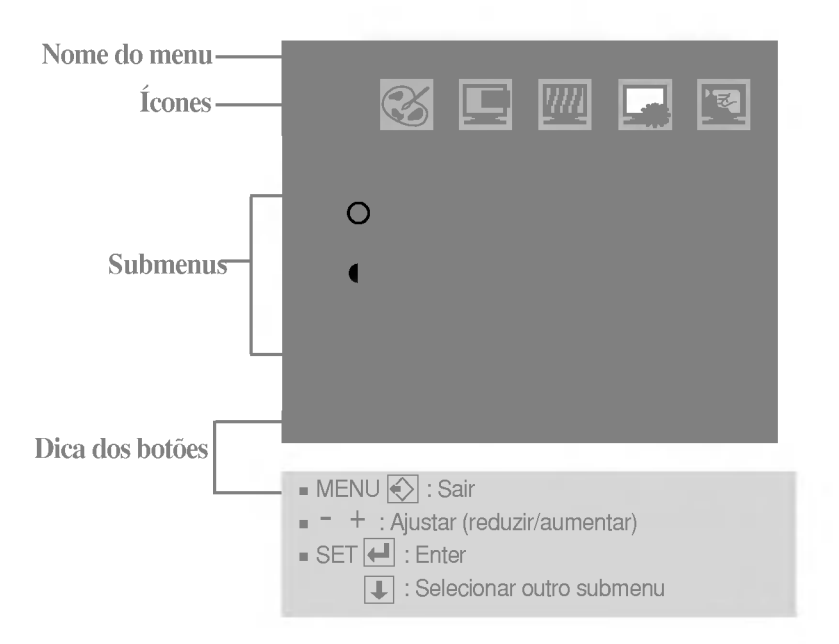

Pressione o botão MENU e o menu principal da tela OSD será exibido.

#### **NOTA**

 $\blacksquare$  Talvez os idiomas do menu OSD (On Screen Display, informações na tela) do monitor sejam diferentes dos descritos no manual.

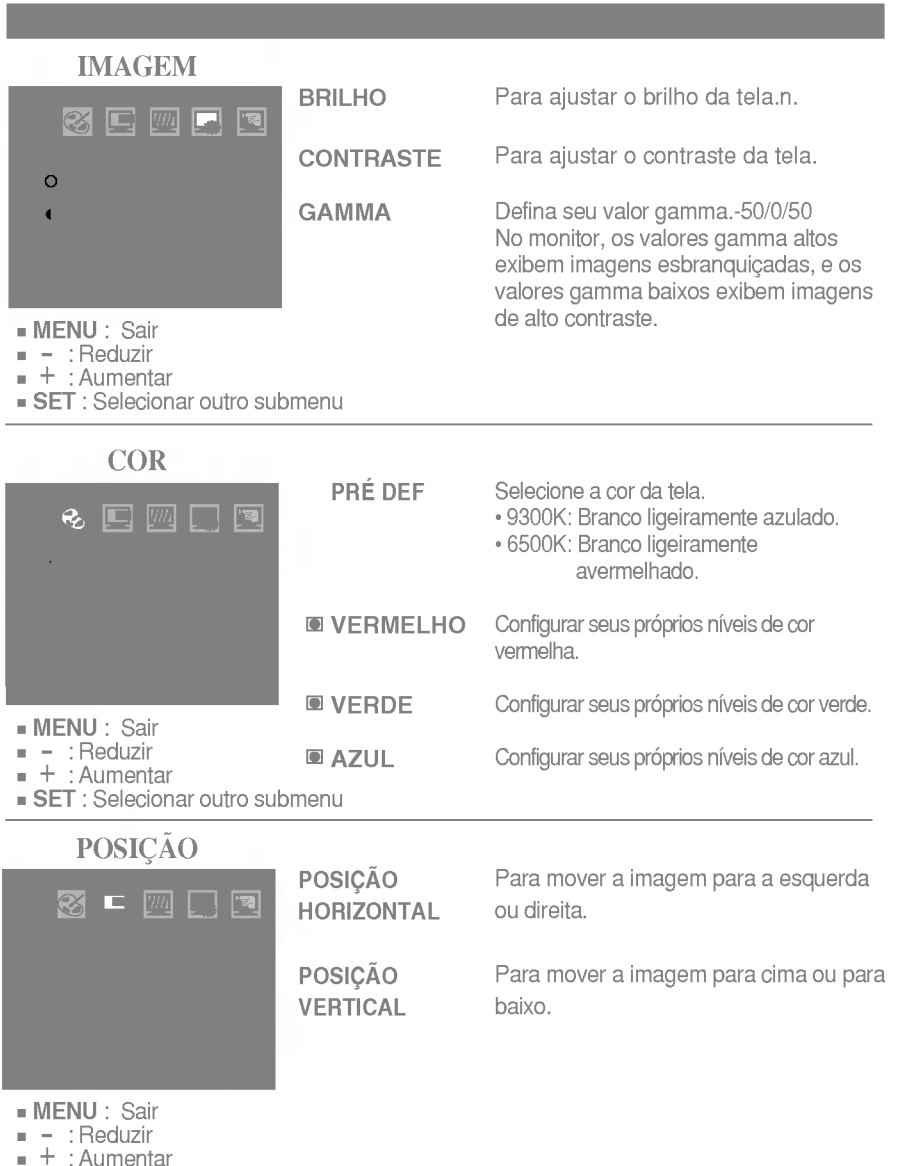

+ : Aumentar<br>**SET** : Selecionar outro submenu

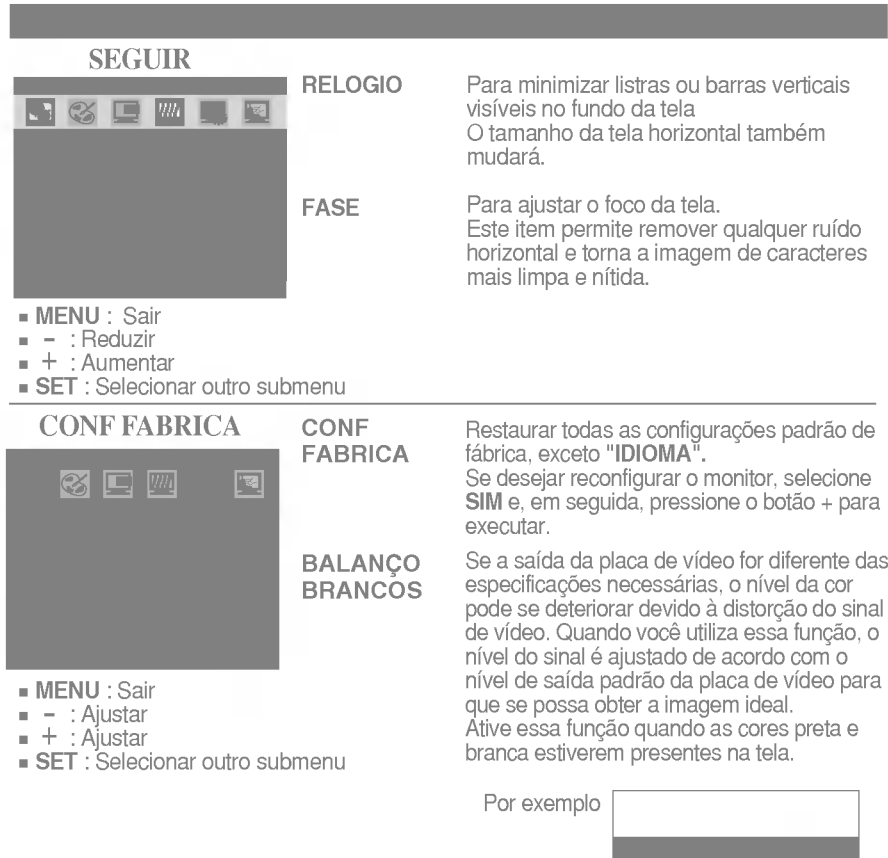

Caso a imagem da tela não melhore, restaure as configurações padrão de fábrica. Se for necessário, execute novamente a função balanço brancos. Essa função será ativada<br>somente quando o sinal de entrada for um sinal analógico. Se desejar ajustar, selecione **SIM** e, em seguida, pressione o botao - ou + para executar.

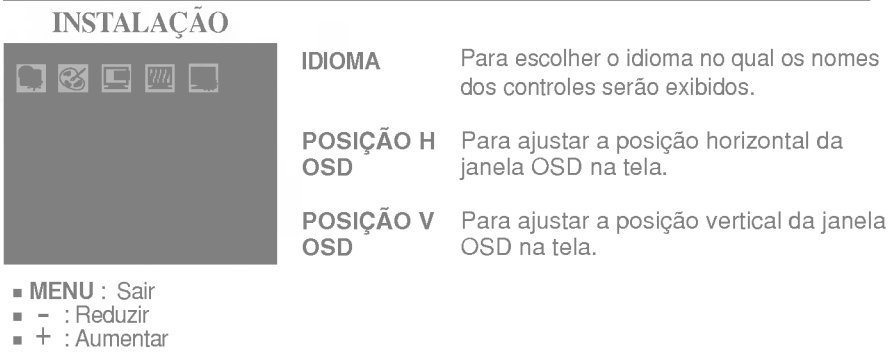

**The Committee of the Committee** 

**SET** : Selecionar outro submenu

**A tela OSD aparecerá quando você pressionar o botão F-ENGINE (-) na parte frontal do** monitor.

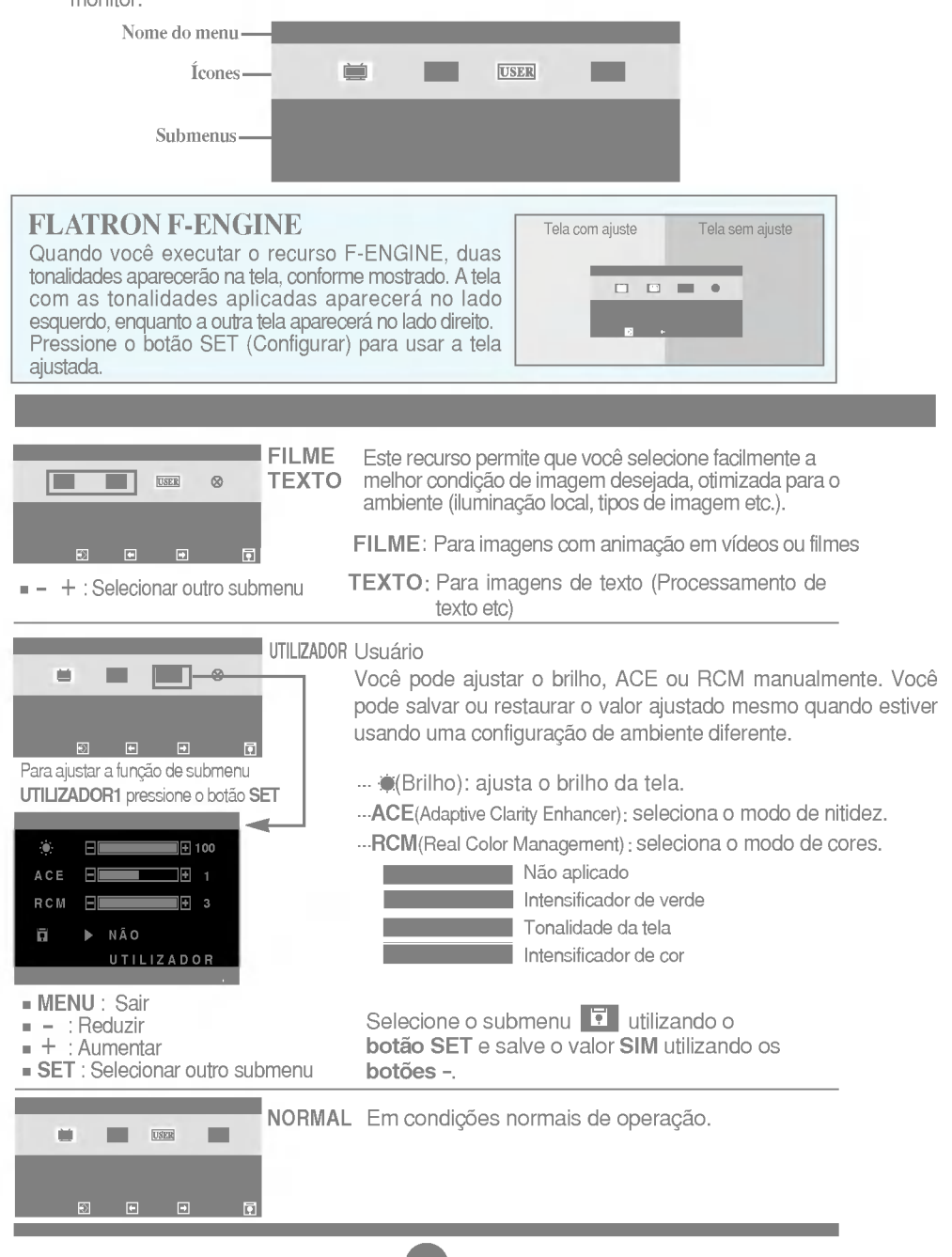

Antes de chamar a assistência técnica, verifique os seguintes itens.

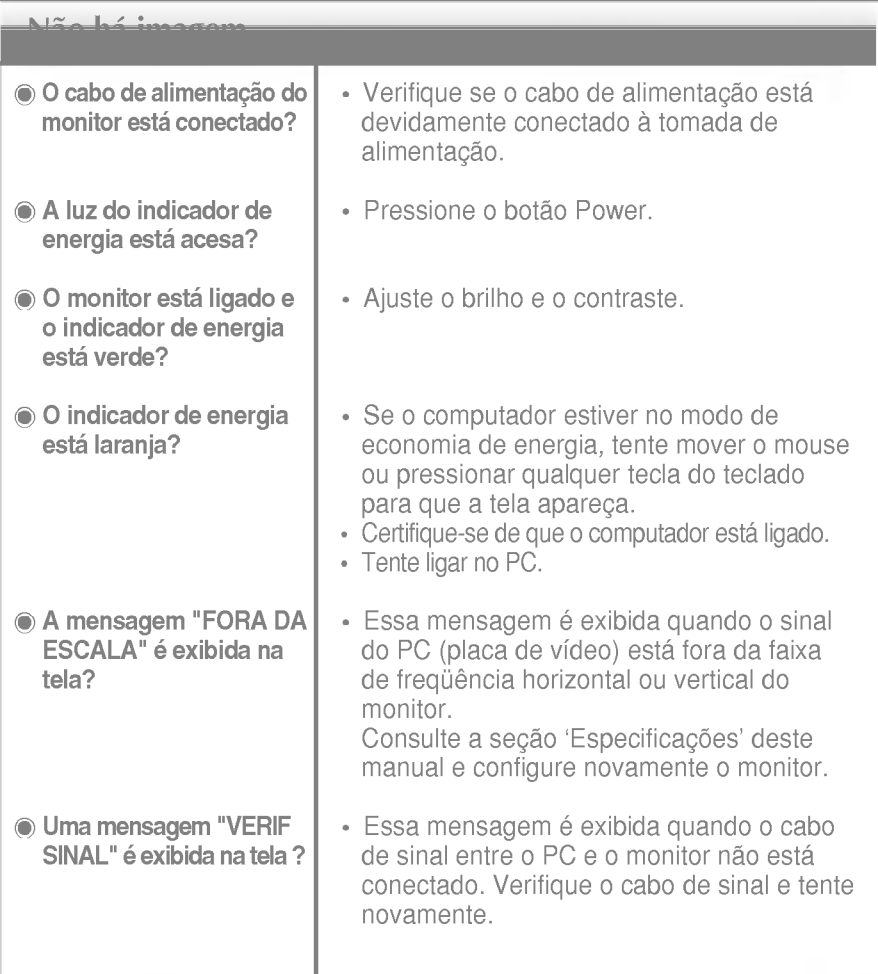

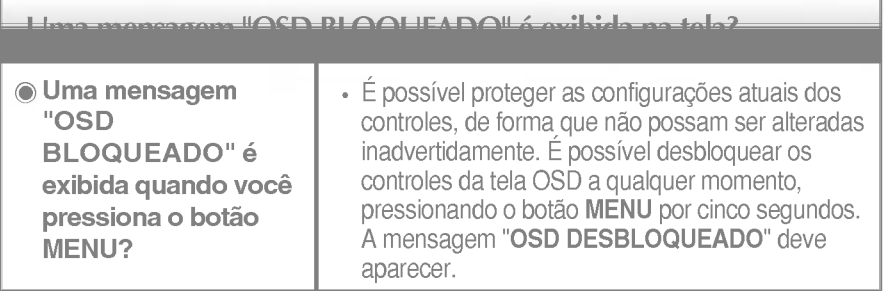

## Solução de problemas

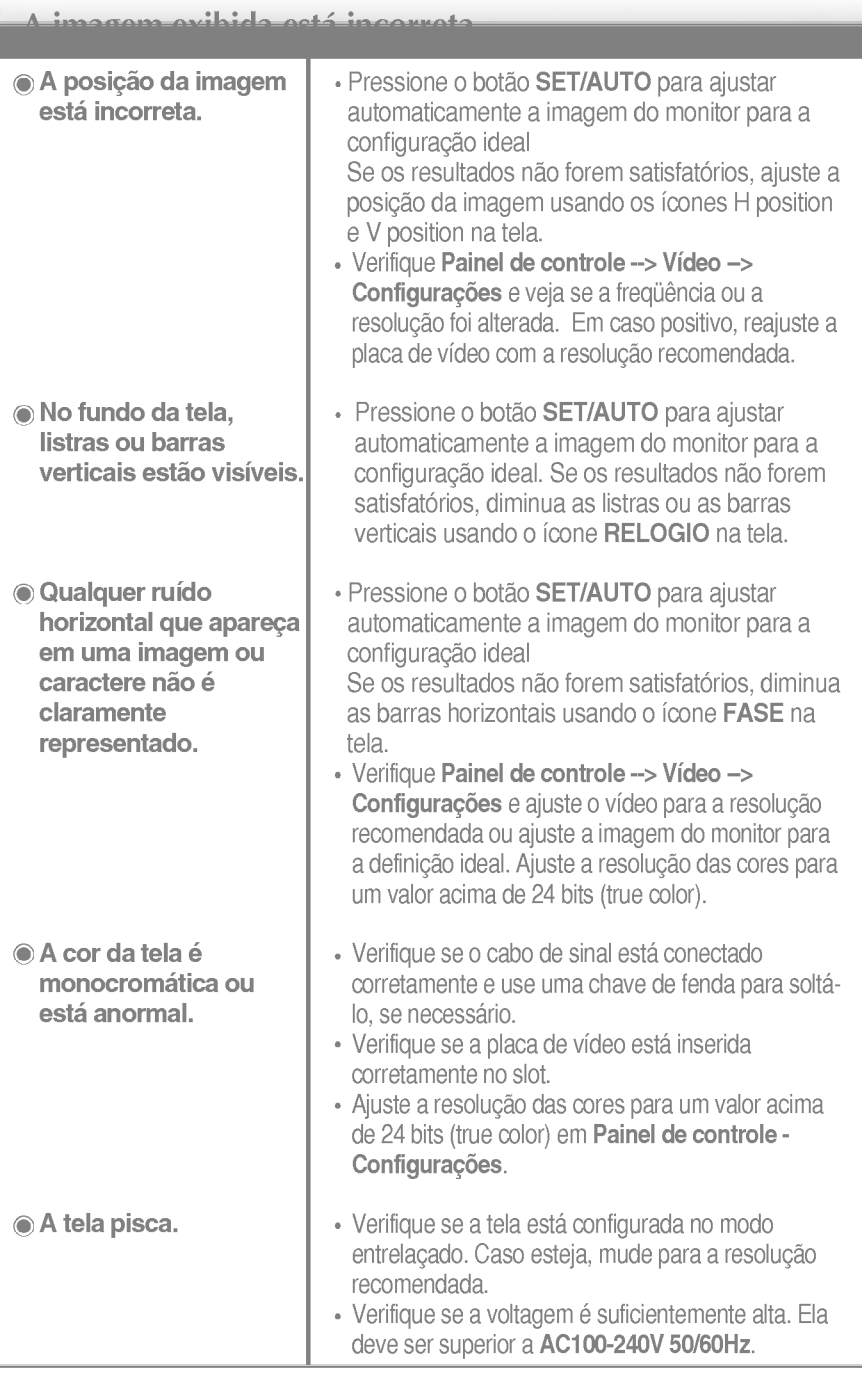

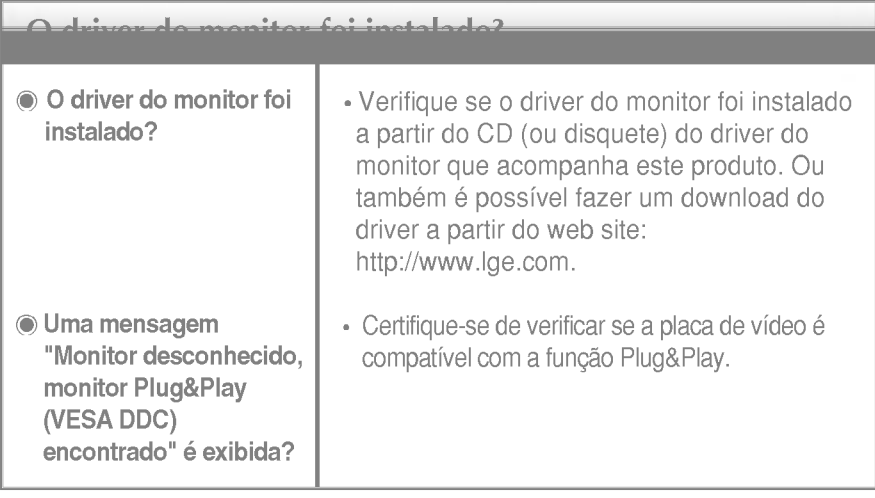

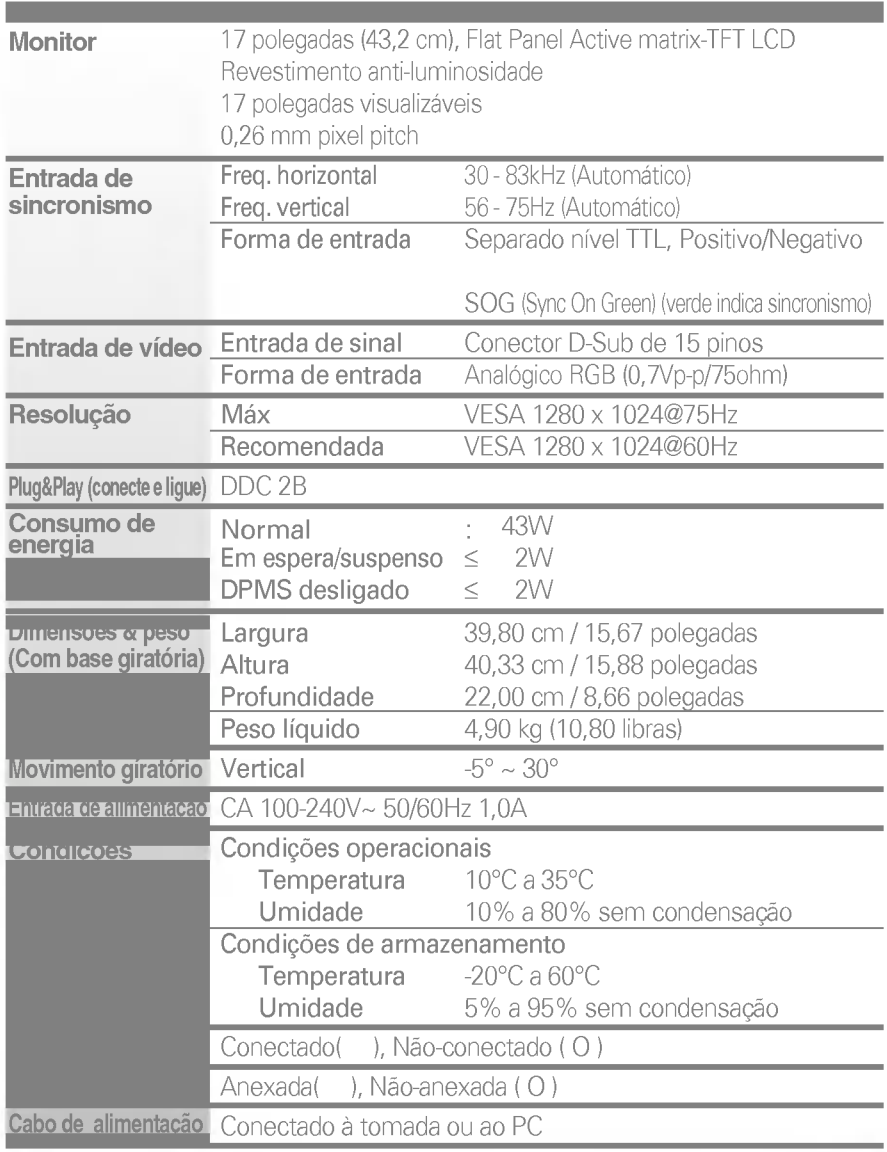

#### NOTA

. . . .<br>As informações contidas neste documento estão sujeitas a alterações sem aviso prévio.

## Especificações **La Comptantina Especificações**

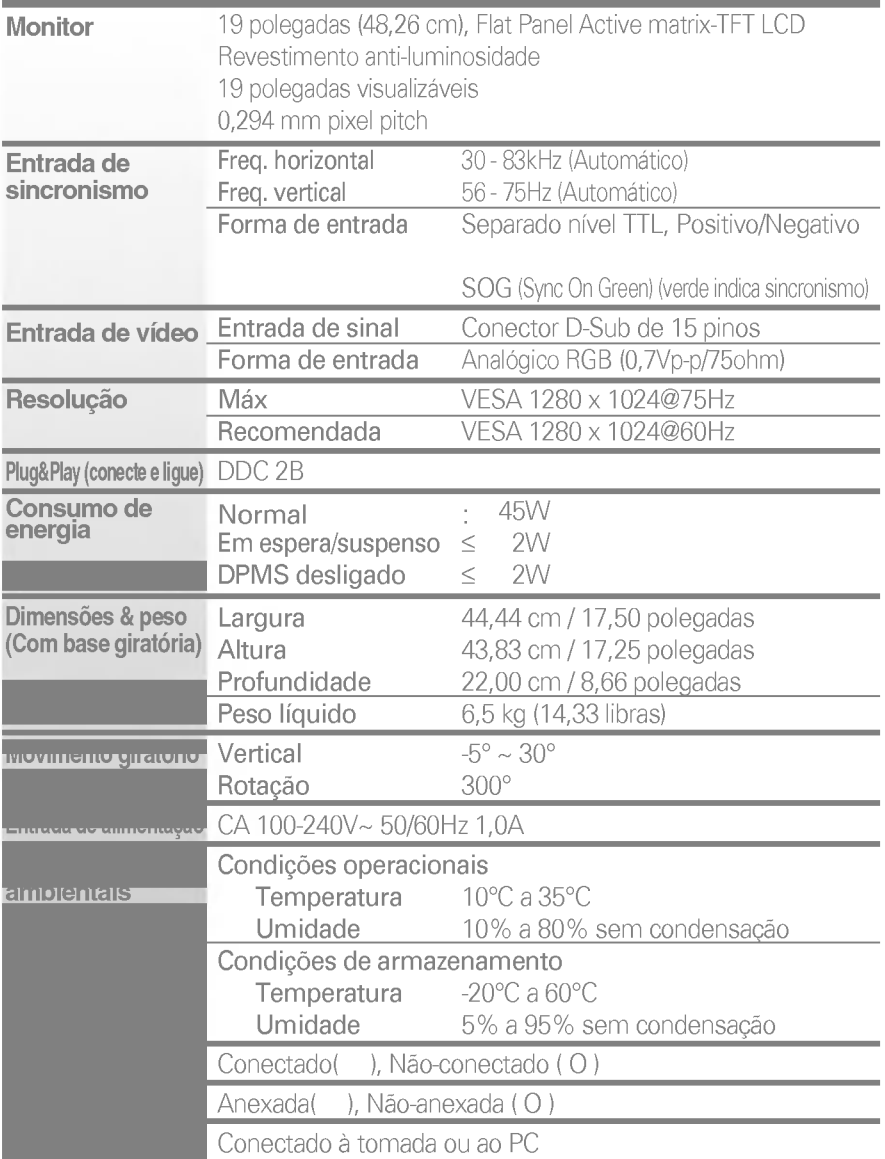

#### NOTA

. . . .<br>As informações contidas neste documento estão sujeitas a alterações sem aviso prévio.

## Modos preestabelecidos (Resolução)

Monitor de 17 polegadas

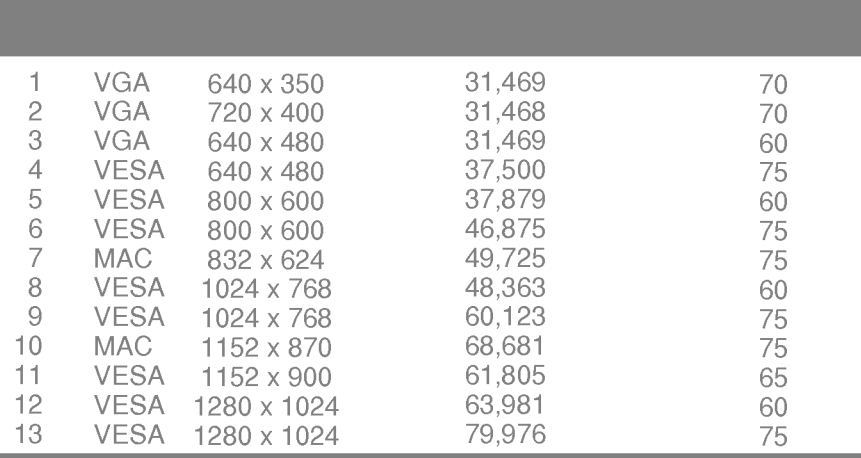

### Monitor de 19 polegadas

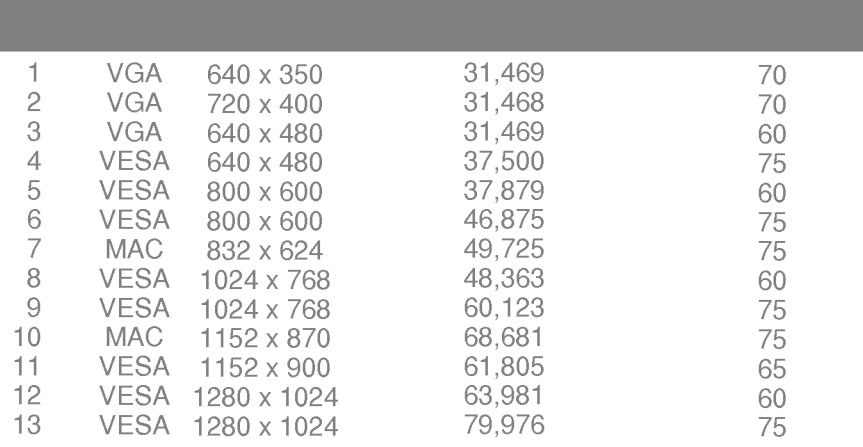

## Indicator

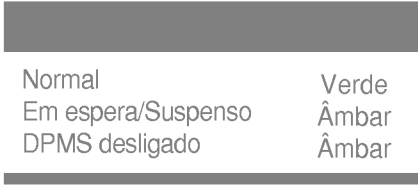

Este monitor atende às especificações de placas de suporte de interface compativeis com VESA.

1. Remova a porta deslizante e a tampa do suporte.

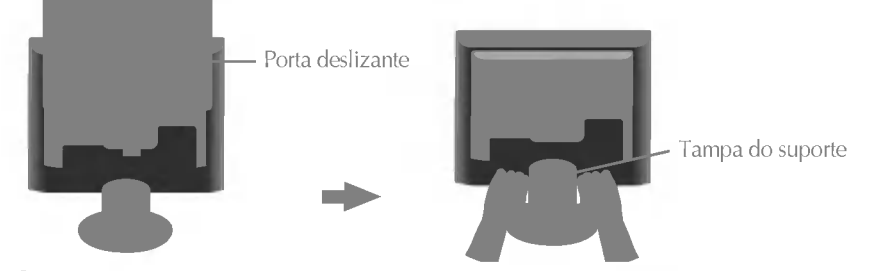

- 2. Coloque o monitor sobre um pano ou outra superfície macia com a frente voltada para baixo.
- 3. Separe a base de sustentação usando uma chave de fenda, conforme mostra a figura.

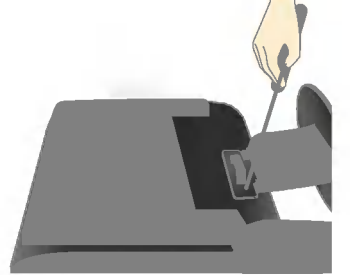

4. Instale o suporte de parede padrão VESA.

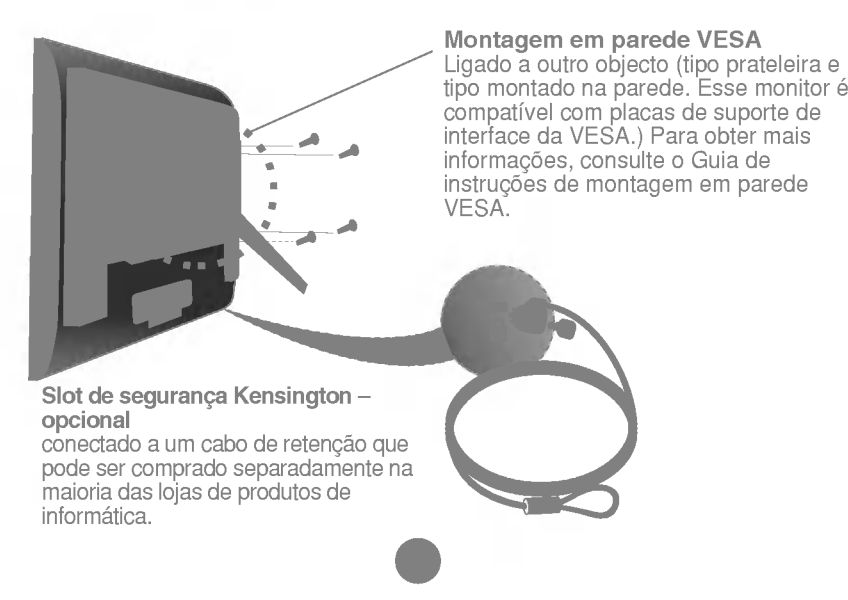

## Digitally yours **FREEDING**

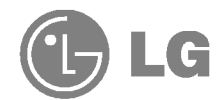